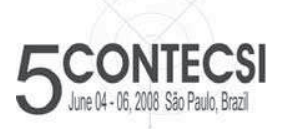

**5th International Conference on Information Systems and Technology Management 5º Congresso Internacional de Gestão da Tecnologia e Sistema de Informação**

De 04 a 06 de Junho de 2008 - São Paulo - Brasil

#### **PS-998**

# **VOIP PROTOTYPE ON WAN BACKBONE EVALUATING QUALITY OF SERVICES IN OPNET**

Octavio José Salcedo (Universidad Distrital, Bogotá D.C) - ojsalcedop@unal.edu.co Cesar Augusto Hernandez Suarez (Universidad Distrital, Bogotá D.C) cahernandezs@udistrital.edu.co Luis Fernando Pedraza Martinez (Universidad Militar, Bogotá D.C) - pedrazaluis2001@yahoo.es Fredy Alfonso Sierra Hernandez (Universidad Distrital, Bogotá D.C) - intecman@gmail.com

One of the main problems in the design of a network is not to have many of the devices to the reach, since the cost is very elevated and more when it is routers and other devices at level of backbone. This often can complicate a project, since single it is possible to be proven until the end. Nevertheless in the market already they have appeared some simulators that solve most of the problems caused by high costs and little time. OPNET is one of these simulators of high level and very easy to use, and that in addition it has his free version. Although the free version does not have all the modules, these are complete for the design of networks based on most of the present technologies like frame relay, ATM and others. Opnet is a network simulation tool. It allows the definition of a network topology, the nodes, and the links that go towards making up a network. The processes that may happen in a particular node can be user defined, as can the properties of the transmission links.

Keywords: Network Simulation, OPNET, VoIP, SIP, QoS.

# **PROTOTIPO VOIP EN BACKBONE WAN EVALUANDO CALIDAD DE SERVICIO EN OPNET**

Uno de los principales problemas en el diseño de una red es no tener muchos dispositivos al alcance, debido a que su costo es muy elevado y aun más cuando se trata de routers y dispositivos a nivel de Backbone. Adicionalmente esto complica un proyecto porque el diseño solo es probado hasta el final. No obstante en el mercado han aparecido algunos simuladores que resuelven la mayoría de los problemas causados por los altos costos y la escasez de tiempo. OPNET es uno de estos simuladores de nivel alto, muy fácil de usar, y que adicionalmente tiene su versión libre. Aunque la versión libre no tiene todos los módulos está muy completo para el diseño de redes basado en la mayoría de las tecnologías presentes como son la Frame Relay, ATM y otras. Opnet es una herramienta de simulación de redes. Permite la definición de una topología de red, de los nodos, y de los enlaces que constituyen la red. Los procesos que pueden suceder en un nodo particular pueden ser definidos por el usuario, como pueden ser propios del tipo de enlace de la transmisión. Entonces una simulación puede ejecutarse, y los resultados ser analizados para cualquier elemento en la red simulada.

Palabras Claves: Simulación de red, OPNET, VoIP, SIP, QoS.

## **1. INTRODUCCION**

Las tecnologías de la información y las telecomunicaciones están atravesando, desde su inicio, cambios tan profundos que hacen que los inventos del pasado se conviertan en parte de la historia o el recuerdo.

A este cambio tecnológico no es indiferente la red pública de telefonía conmutada (PSTN), y debido a la aceptación de Internet, las empresas prestadoras de este servicio (carriers) están ofreciendo el servicio de VoIP (Voz sobre IP) mostrando ventajas competitivas frente a otros y disminuyendo el precio de llamadas locales e internacionales a empresas y usuarios que acceden al servicio de Internet.

Para poder realizar este cambio, los carriers deben competir ofreciendo infraestructuras nuevas que permitan la adaptación de la tecnología PSTN a la nueva tecnología de telefonía VoIP, para dar una respuesta satisfactoria a esta transición y ofrecer un servicio de calidad para las necesidades de los usuarios.

Planteando este escenario, es importante conocer los aspectos técnicos que ofrece la infraestructura de voz sobre IP, que ventajas conlleva esta nueva tecnología y como garantizar la mayor calidad de servicio, este fue el motivó para la realización de este proyecto, realizando una revisión a futuro de esta infraestructura en escenarios como el de Internet 2 que será de gran beneficio para el sector de comunicaciones en Colombia.

### **2. OBJETIVOS**

- x El estudio de un prototipo que muestre las arquitecturas de red de telecomunicaciones que se requieren para la puesta en marcha de voz sobre IP evaluando calidad de servicio.
- x Realizar un estudio de los diferentes mecanismos de calidad de servicio e identificar cual proporciona mayor eficiencia para cada prototipo según las condiciones que se establezcan en cada escenario de backbone WAN.
- x Desarrollar modelos de arquitecturas, para analizar y evaluar calidad de servicio presentando optimas condiciones en un sistema de VoIP, evaluando el encolamiento, calendarización y clasificación de unidades de información en los backbone IP/Voz/ATM, IP/Voz/Frame Relay.

### **3. PROTOTIPO DE VOIP EN BACKBONE FRAME RELAY EVALUANDO QoS**

Este es el primer prototipo realizado para nuestro proyecto de *Prototipo de telefonía IP en tecnologías WAN evaluando calidad de servicio*. El objetivo es implementar un sistema de VoIP en una red Frame-Relay optimizada para asegurar una calidad de servicio acorde con las exigencias del usuario final, para esto se estudiaran los resultados de tráfico generado, las causas de retardos, y luego se implementaran funciones de calidad de servicio para observar la mejora en tiempos de respuesta y la disminución en los tiempos de retardos causados por las condiciones físicas normales de una red en la práctica.

#### **Topología de red.**

El escenario que tenemos para diseñar nuestro prototipo es el país Colombia. Se quiere unir redes de ciudades diferentes a la nube Frame-Relay, y establecer un sistema de VoIP. Se escogieron las siguientes ciudades: Bogota, Cali, Cartagena, Leticia, Medellín, Santa Marta y Villavicencio.

Cada ciudad tiene de dos a tres redes LAN, y estas tienen implementadas funcionalidades de red diferentes, como lo son VoIP, cliente y servidores de base de datos, FTP, y HTTP.

Para el estudio de la calidad de servicio en una red Frame-Relay, se crearon dos escenarios, el primero sin políticas de calidad de servicio, el segundo con políticas de calidad de servicio,y utilizando el protocolo RSVP.

A continuación se describirá cada nodo, y las aplicaciones que contienen en un análisis físico de la red, luego se realizará un análisis lógico de la red enfocado a las aplicaciones contenidas por los nodos y así generar tráfico en el simulador **OPNET** 

Cada red de cada ciudad se encuentra conectada a la nube Frame-Relay utilizando una conexión DS0 (64 Kpbs). En la figura 1, se observa las conexiones realizadas desde cada ciudad a la nube Frame-Relay. Se escogió la conexión DS0(64 Kpbs) debido a que puede presentar congestión en la transmisión, y puede ser notoria la diferencia al aplicar políticas de calidad de servicio en el sistema.

Todas las redes poseen principalmente una red LAN, a la cual se le configuran clientes con diferentes servicios remotos, como son VoIP, HTTP, cliente de base de datos, y donde cada red posee un switch-router y un PC administrador. Cada cliente genera peticiones individuales, diferentes a las peticiones realizadas por la LAN. A continuación se describe cada red individualmente.

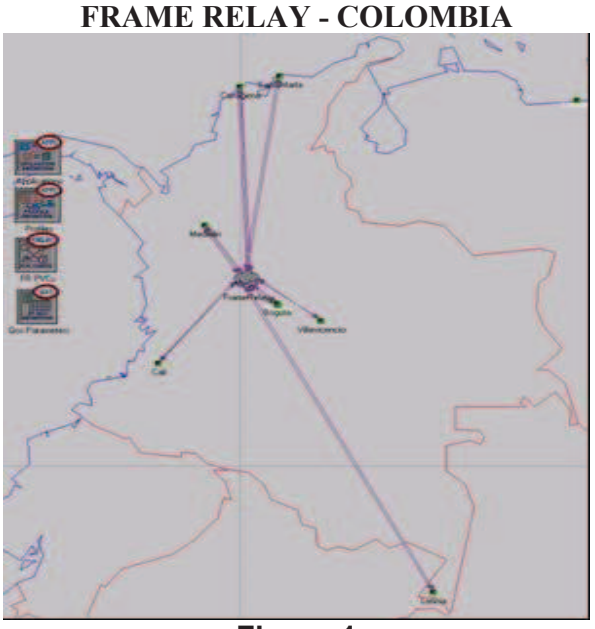

**Figura 1** 

OPNET ofrece ya nodos que contienen las estaciones o PC's que se deseen. Cada red LAN esta configurada con 10 estaciones, a estas redes se le asigna los servicios de red que se quieren estudiar, y a que servidor va ha hacer la petición. Para las peticiones VoIP, existe solo un servidor SIP en la red Bogotá-Central, y todas las LAN del prototipo hacen peticiones a este servidor para establecer comunicación con la estación o teléfono VoIP que se requiera.

Solo se utilizaron Routers del siquiente tipo: fr4 ethernet2 slip8 gtwy adv en toda la simulación de frame-Relay: Se utilizo este Router por su sencillez y funcionalidad con QoS y protocolos RSVP, en estos router's establecemos las diferentes conexiones PVC para interconectar nuestra red Frame-Relay.

Telefonos VoIP, (Ip Phone), a estos teléfonos solo es configurado el servidor SIP al cual hace la petición del servicio de VoIP para establecer la llamada.

Al interior de cada red se utiliza una conexión 100baseT, que es el estándar para redes de oficina.

Así esta diseñado uno de nuestros nodos de red, Bogota-Central.

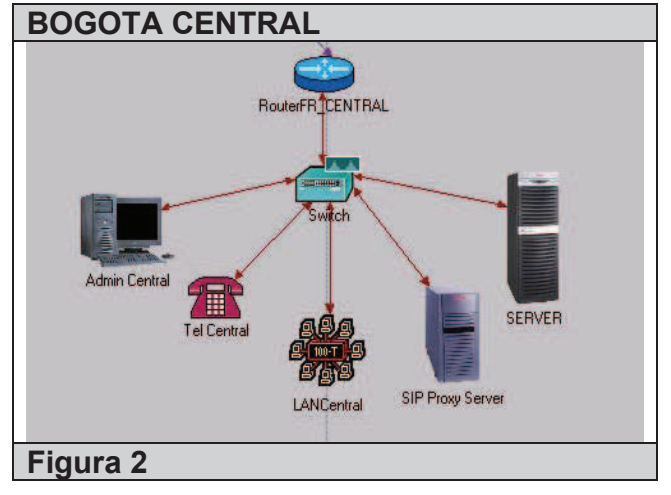

### **Aplicaciones (Servicios de red)**

Estas aplicaciones son servicios los cuales permiten el intercambio de información remotamente, OPNET IT Guru Academic Edition, ofrece una suit de aplicaciones, las cuales generan tráfico, y sobre las cuales se pueden evaluar otros requerimientos, como lo es QoS. Entre sus aplicaciones encontramos acceso a base de datos, E-mail, FTP, Sesión de Telnet, buscador Web, acceso remoto a impresora, VoIP y video conferencia, muchas de estas aplicaciones cuentan con un servidor y un cliente el cual puede ser configurado dentro de los nodos.

Nota: *Se debe tener en cuenta, que para poder configurar estos servicios de red, y tener una aplicación con resultados cercanos al mundo real, que las tramas de video conferencia y VoIP necesitan un tratamiento diferente a los demás servicios de red descritos anteriormente, ya que la transmisión de estas tramas se realizan en tiempo real, y en ambiente de simulación significa que estas tramas al ser transmitidas necesitan mas recursos, y esto genera una mayor consumo de eventos, lo que nos da como resultado una simulación mas corta en tiempo real ya que mas rápido se acerca al número máximo de eventos, que es 50'000.000.* 

Por este motivo, para el estudio de QoS sobre Frame-Relay, en nuestros nodos solo aplicamos servicios de red como VoIP, acceso a base de datos, y servidor web (HTTP), y así obtener un tiempo de simulación donde se evaluará el uso de políticas de QoS, en una red Frame Relay.

### **Modulo de simulación VoIP**

OPNET IT Guru Academic Edition ofrece aplicaciones para VoIP como son Telefonia IP, voz con calidad PCM y calidad GSM. Como se ha expuesto anteriormente estos servicios presentan algunas desventajas en nuestra simulación. como lo son: el alto nivel de eventos consumidos, por ser servicios establecidos por OPNET, no se pueden configurar los codecs, utiliza el protocolo H.323, cuando quiere utilizar las ventajas de SIP y solo permite llamadas de un receptor a un emisor predefinidas. Por estas razones se ideó un modulo de VoIP en el cual se supliera estas desventajas.

El modulo de VoIP, utiliza el protocolo de sincronización SIP, la idea de nuestro modulo es que pudiera hacer y recibir llamadas los nodos de forma aleatoria, situación que no sucedía con los módulos mencionados anteriormente, y el uso del codec que mejor responde a las exigencias de la simulación, de esta manera minimizar el peso de las tramas y número de eventos generados, y así maximizar el tiempo real de la simulación.

La manera de crear y configurar nuestro nuevo modulo de aplicaciones fue la siguiente:

En el modulo de configuración de aplicaciones, se creó una nueva definición de aplicación, llamada SIP App, que fuera de tipo Voz, luego se configuraron las características para definir el comportamiento de nuestro modulo y las tramas generadas. Se define un nombre de destino, este nombre de destino se utiliza cuando

estemos configurando los nodos mas adelante. El nombre dado es **voice destination,** el tipo de señalización que se utiliza es **SIP**, el tipo de servicio que se explicara mas adelante cuando estemos en la definición de los parámetros de QoS es **Interactive Voice (6)**, RSVP activado y el codec definido **G.729 silence**.

OPNET IT Guru Academic Edition, ofrece diferentes codecs para el tratamiento de VoIP, entre estos esta G.711, G.729, G.723, GSM, G.726, G.728. Cada uno con su versión silence. Se utilizó para nuestras pruebas el G.711 y G.729.El codec G.711 ofrece una calidad de voz similar a una llamada telefónica tradicional (PSTN), el codec G.729 es el mas utilizado hoy en día en las oficinas (fuente), en nuestras pruebas observamos que el codec G.711 producía mas eventos al comprimir la trama de voz que el codec G.729, por esta razón utilizamos el codec G.729, sin embargo para obtener una simulación de mayor tiempo, se empleo el codec **G.729 silence,** el cual no transmite los silencios durante una conversación, así no los codifica, evitando utilizar eventos de simulación innecesarios, y aumentando el tiempo real de simulación.

Con lo anterior se configura VoIP como aplicación, faltando la configuración como un perfil de usuario, para que los clientes puedan utilizarlo desde los nodos como PC, LAN o IP Phone. Al crearle un perfil a nuestra aplicación, también estamos estableciendo el comportamiento y la distribución que tendrá en el tiempo. Esta parte de la configuración es

crítica, y depende mas de cómo nosotros queremos que se vea los resultados de la simulación.

El perfil que se creó es Voice Profile, en el cual se puede configurar el comportamiento de varias aplicaciones a la vez, para nuestro interés solo definimos el comportamiento de nuestra aplicación de voz "SIP App", se define un tiempo de inicio en el cual SIP App empieza a funcionar, decidimos que fuera exponencial(600), cuando trabajamos con una distribución exponencial, quiere decir que la simulación puede comenzar en cualquier instante de 0 a 600 seg para este caso, se asigna un tiempo de duración de llamadas, este fue constant(90), al utilizar esta distribución decimos que las llamadas VoIP tendrán siempre una duración de 90 seg. Y que tuvieran una repetición cada constant(300), es decir 300 seg; la pregunte es ¿Por qué no se utilizaron medidas diferentes?. Tal vez mejor un tiempo de duración de llamada mas largo, y un tiempo entre repeticiones mas corto, debemos pensar, que no es una llamada de un usuario a otro usuario en la red Frame-Relay, sino que son muchos usuarios realizando llamadas en diferentes instantes de tiempo, si se aumenta el numero de llamadas se aumenta la cantidad de evento producidos, disminuyendo el tiempo real de simulación.

Aunque para un escenario de Frame Relay esto podría ser posible, debemos tener en cuenta los distintos escenarios, donde aplicamos políticas de calidad de servicio, las cuales también tendrán un consumo de eventos adicional, y acortarían mas el tiempo de simulación, y la evaluación de resultados podría ser más complicada y menos "detallada". Por ultimo se establece un modo de operación, escogimos simultáneo, de esta forma, se pueden realizar diferentes llamadas al mismo tiempo.

### **Modulo de simulación DB Access y HTTP**

Se tomaron estos modulos de la suit de aplicaciones de OPNET IT guru academic edition, no se hizo algún cambio en estos modulos, estas aplicaciones no presentaron problema ya que el numero de eventos generados es mucho menor a los que pueden ser generados por las aplicacions de VoIP o video conferencia.

También en la edición del perfil, se tomaron los mismos tiempos y configuraciones que ofrece OPNET, creando un perfil por cada aplicación, es decir, uno para acceso a base de datos y otro para servicios HTTP.

### **Implementación Modulo de simulación VoIP**

La implementación de este modulo se realizo de la siguiente manera: En cada nodo cliente (IP phone, LAN o PC) se agrega el perfil **"Voice Profile"**, y en servicios soportados **"SIP App"** y en parámetros SIP UAC se activa el servicio, y se especifica a que servidor SIP Proxy nos vamos a comunicar, para hacer la petición de VoIP, en nuestra simulación es el servidor con el nombre SIP Proxy Server de la red CENTRAL de Bogotá.

En el servidor se le configura los siguientes parámetros: se activa el servicio en parámetros de SIP Proxy. se da un nombre para que pueda ser visto por toda la red, en este caso **SIP Server Central**, y se especifica el número de llamadas simultáneas que pueda recibir, para nuestro prototipo es ilimitado.

De esta manera, los clientes para hacer una llamada a través del servicio de VoIP hacen una petición al servidor SIP y éste gestiona las acciones necesarias para establecer la comunicación, En la configuración se definen los agentes del usuario UA, que son las aplicaciones de punto final y envían y reciben peticiones SIP para beneficio de los usuarios (en nuestro caso los nodos cliente).Los clientes de agente del usuario UAC envían peticiones SIP al receptor, y los servidores de agentes del usuario UAS reciben las repuestas del emisor. Cada usuario puede tener varios UA, por ejemplo, puede tener agentes de usuario independientes para el teléfono de su oficina de su casa y su computador. Se asocia una dirección SIP con cada agente de usuario. Los servidores Proxy son aplicaciones que reciben peticiones SIP e inician nuevas peticiones para el beneficio de los clientes hacia los agentes del usuario receptores. Se puede ver a los servidores Proxy como un router SIP. Así también, los nodos clientes, son emisores y receptores de llamadas VoIP.

Para que un nodo cliente sea emisor, solo es necesario agregar el perfil, decir a que servidor se va a hacer la petición y habilitar los parámetros de SIP UAC, si se quiere un nodo destino especifico de llamada, también se puede configurar en el parámetro de preferencias de destino

el nodo al cual quiere hacer la comunicación, si no se especifica este parámetro, el emisor, puede llamar a cualquier nodo que tenga habilitado el servicio de VoIP. El Receptor solo debe tener configurado en la opción de servicios soportados la aplicación de VoIP **"SIP APP"**.

### **Implementación Modulo de simulación DB Access y http**

Estos módulos son muy fáciles de implementar, ya que son solo peticiones que se hacen a un servidor remotamente, en el cliente se declara los perfiles de cliente base de datos y http, y en preferencias de destino, se dice a que servidor se va a hacer el requerimiento; en el servidor solo se coloca la aplicación soportada, en este caso HTTP Heavy y DataBase Access Heavy., estos servidores son los que encontramos en la red de Medellín, Cali y Bogotá.

### **Configuración FRAME-RELAY**

Después de haber configurado los servicios de red que necesitamos para transmitir información y generar trafico, es necesario ahora configurar el BackBone Frame-Relay por el cual queremos transmitir los datos.

Se configuraron PVC (Circuitos virtuales privados), todos los rotures de la simulación tiene configurado un PVC que se comunica con el routerFR\_CENTRAL, en donde se encuentra la red con el servidor SIP y hace peticiones de VoIP y así establece las llamadas.

También hay en los routers otros PVC configurados para poder acceder a los servidores de base de datos, y servidor HTTP.

Estos routers fueron configurados con las siguientes características.

Para configurar VoIP, debemos primero saber a que interfaz del router se comunica con la nube Frame-Relay, para nuestro propósito, se configuraron las interfaces **IF2 P0**, en esta interfaz se configuran los siguientes valores principalmente,  $CIR$  (bits/seq)= 64.000, Bc(bits)= 6.400, Be(bits)=0, debemos tener en cuenta, que cuando se utiliza FramerRelay para la transmisión de voz, no estamos utilizando una de las funcionalidades principales, que es enviar trafico a ráfagas, para esto se configura el Be (Exceso burst) con un valor de 0, esto sucede con el trafico de VoIP y video conferencia, por que son transmitido en tiempo real, y no es necesario esta ventaja de Frame-Relay, a diferencia de trafico de<br>datos. En nuestro escenario el datos. En nuestro escenario el proveedor se compromete a transportar 64Kbps, por lo tanto el CIR fue configurado a esa velocidad 64.000 bits/seg. En tráfico VoIP se recomienda que el Tc tenga un valor cercano a 10 ms, para obtener este resultado es necesario configurar el Bc(Commited burst) a 6.400 bits/seg. Al router se le permite transmitir un número Bc de bits dentro de un intervalo de tiempo Tc. Esta tasa es igual al CIR, sin embargo, en cada intervalo de tiempo, no existe ningún requisito sobre la rapidez o lentitud con que el router transmite los bits, el router transmite un número Bc de bits a la velocidad de reloj de la interfaz, y luego deja de transmitir hasta que vence Tc. A continuación, el router transmite una nueva cantidad de Bc de bits a velocidad de reloj de la interfaz y permanece ocioso hasta que se cumple el siguiente Tc. En el momento del diseño de los parámetros de modelado de tráfico, la velocidad de puerto Frame-Relay y el CIR ya han sido fijados, por tanto, se debe reducir el valor Tc para reducir el retraso y la fluctuación de la fase.

Por esta razón, no se configura Tc de modo explicito. En lugar de esto, se configura Bc, lo cual determina implícitamente con el CIR, se sugiere que el intervalo de tiempo no supere los ms para los PVC que transportan voz. Si despejamos la ecuación anterior y utilizamos un valor de ms para Tc, obtenemos la siguiente formula para Bc:

### $Bc \le (0.010) * CIR$

Con esto se asegura que el router envié trafico a una velocidad menor y evitar así la congestión. De esta manera se modela el trafico en la red frame relay, que consiste en transmitir tramas a intervalos regulares con objeto de no superar determinado nivel de ancho de banda.

El trafico de datos se configuro de la siguiente manera, CIR (bits/seg)= 64.000, Bc(bits)= 3.200, Be(bits)= 3.200.

Los PVC son individuales para voz y para datos, así optimizamos el trafico de voz y el trafico de datos, obteniendo la ventaja de emitir ráfagas sobrepasando el CIR en el PVC de datos a la vez que mantiene el tráfico debajo del CIR el PVC de voz,

Por ultimo se configura la característica del PVC, para nuestro caso VoIP, esta característica es declarada en el panel de atributos de Frame-Relay, nosotros creamos dos, Voice, y DB-HTTP, en las características de Frame-Relay se declara el tipo de servicio que va a pasar por el PVC, para voice es de tipo **Interactive Voice (6)** el cual hace referencia al parámetro tipo de servicio de nuestro modulo de VoIP que es el mismo, y DB-HTTP se definió como tipo de servicio **Best Effort (0)**. Con la asignación de características a un PVC ya definidas, nos aseguramos que solo pase ese tipo de tráfico por el PVC.

### **Configuración Calidad de servicio (QoS)**

A parte de utilizar codec para ofrecer calidad de servicio, en las simulaciones se emplearon políticas de encolamiento de calidad de servicio y el protocolo de reserva de recursos RSVP, dentro de estas políticas de encolamiento se utilizo (Weighted Fair Query) y RED.

WFQ crea una cola personalizada para cada tipo de tráfico, haciendo una cola separada para cada tipo de tráfico, y utiliza un valor predeterminado razonable para la profundidad de la cola. Tiene la opción de configurar la profundidad de la cola que se aplica a cada flujo.

WFQ proporciona una distribución equitativa del ancho de banda, permite que el tráfico de alta prioridad tenga una asignación de gran ancho de banda, y se configura automáticamente en la mayoría de los casos. WFQ suministra mucho mejor servicio para los flujos con un

ancho de banda bajo que las colas FIFO. Si están presentes muchos flujos, el encolamiento fair no sirve a ningún flujo lo suficientemente rápido para mantener la baja latencia y fluctuación de fase que pide VoIP. WFQ se debe complementar con la prioridad IP RTP para proporcionar el tratamiento para el tráfico de la voz.

Esta fue la razón por la cual se implementó la política de calidad de servicio de WFQ frente a otras políticas de encolamiento, en OPNET se configuran los routers con esta característica. Para esto existen dos maneras de hacerlo: al editar el router en parámetros de enrutamiento IP, dentro de información de interfaz, en QoS, se configura el esquema de calidad de servicio y el perfil de encolamiento, WFQ v ToS respectivamente.

El perfil de encolamiento se toma de los parámetros de QoS ya definidos en el OPNET IT Guru Academic Edition.

Existe otra manera mas fácil de configurar los routers y es en la opción de menú: Protocols>IP>QoS, se asignan los parámetros anteriores, al hacer esto, se declara estas características en todas las interfaces activas de todos los routers de la simulación.

### **Análisis de Resultados.**

Al ejecutar la simulación *Prototipo de VoIP en Backbone Frame Relay evaluando QoS,* se han diseñado dos escenarios para el análisis de resultados, con el objetivo de evaluar la calidad de servicio en cada uno de ellos.El tráfico transmitido a través de la red Frame-Relay es de

aplicaciones HTTP, base de datos y VoIP.

OPNET nos ofrece resultados globales o de cada nodo, por ejemplo, queremos conocer el tráfico cliente HTTP, cliente de base de datos y cliente VoIP de un nodo, obtenemos resultados como:

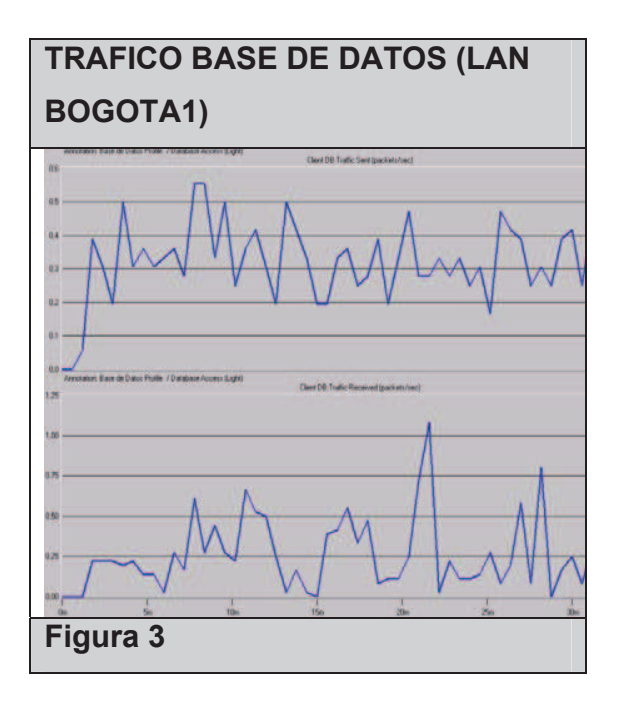

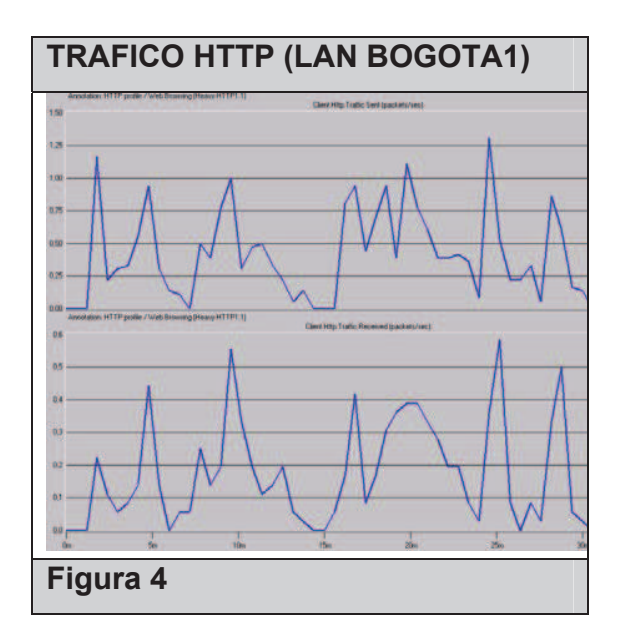

Estos resultados de cliente HTTP y cliente de base de datos nos demuestra que existe dicho tipo de tráfico en la red, observamos que tenemos las gráficas de paquetes enviados y paquetes recibidos, estos resultados corresponden al nodo LANBogota1, que hace peticiones remotas al nodo Server Medellín, al obtener respuestas a nuestras peticiones remotas, se concluye que estos dos tipos de tráfico están cruzando por los diferentes PVC configurados en la red Frame-Relay.

También se obtienen resultados del trafico VoIP de cada nodo, analizando los resultados de LANBogota1, obtenemos resultados de paquetes enviados y paquetes recibidos, aparte de eso, OPNET muestra resultados de llamadas hechas a diferentes nodos, en este caso LANBogota1 realizo llamadas a LANBogota2, LAN Medellin2, LANMedellin1, LANCali1, y Tel\_Medellin2.

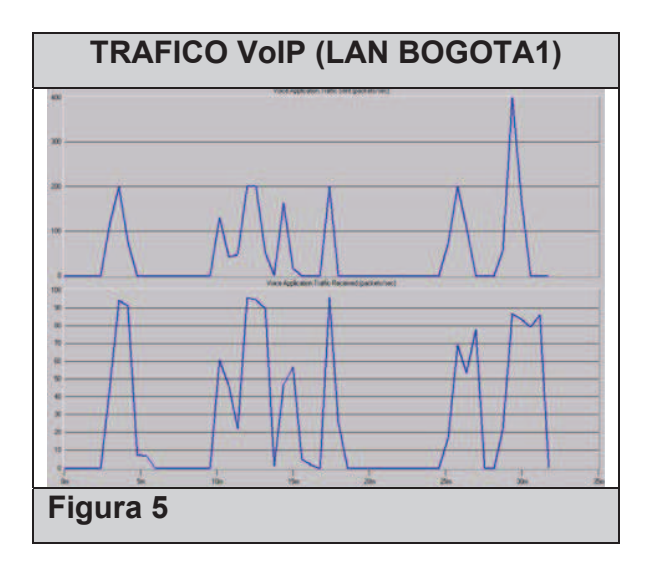

Los resultados son similares para los diferentes nodos, ya sean nodos clientes, o nodos servidores.

Al existir tráfico enviado y tráfico recibido, nuestras peticiones remotas cruzan los PVC configurados de la red Frame-Relay.

El retardo total de transmisión es la suma de los retardos de compresión y descompresión, el buffering y el retardo de la red. El retardo de la red es variable y puede ser formado al menos a 130 ms. Retardos de mas de 150 ms pueden ser escuchados , y retardos que exceden 400 ms no son aceptables. Los retardos hacen difícil escuchar una conversación.

*Prototipo de VoIP en Backbone Frame Relay evaluando QoS (No QoS)*

El objetivo de este escenario es evaluar el tráfico generado sin políticas de calidad de servicio, y así tener una base para comparar las diferencias cuando se implementan este tipo de políticas en un ambiente real. Se generaron los siguientes resultados con base a los parámetros definidos anteriormente.

### **Trafico enviado VoIP**

En la grafica se observa el trafico enviado en paquetes/seg de VoiIP en nuestra simulación en backbone Frame-Relay, obteniendo como resultado una simulación de aproximadamente 60 minutos.

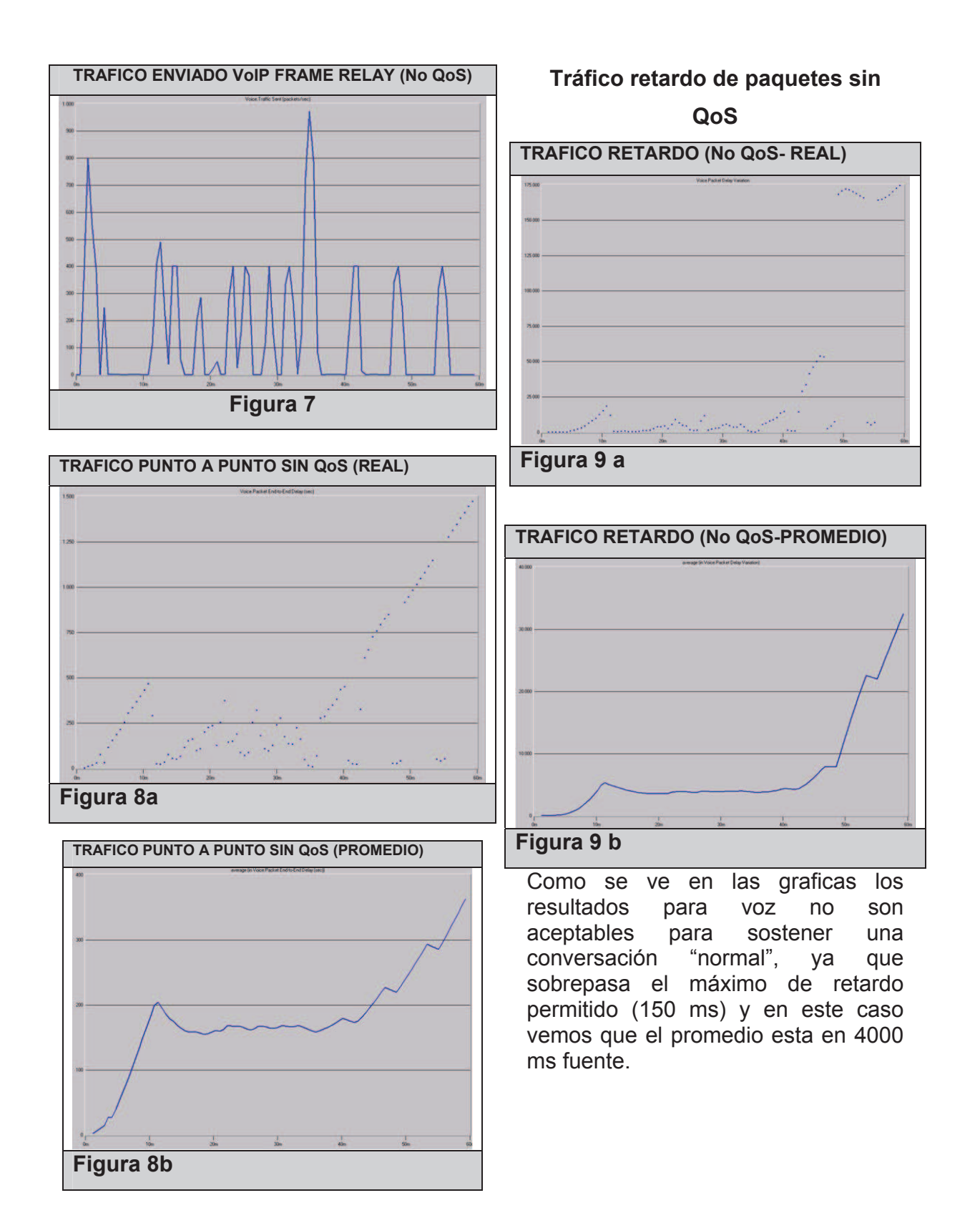

## **Tráfico servidor no QoS SIP Bogotá (llamadas activas)**

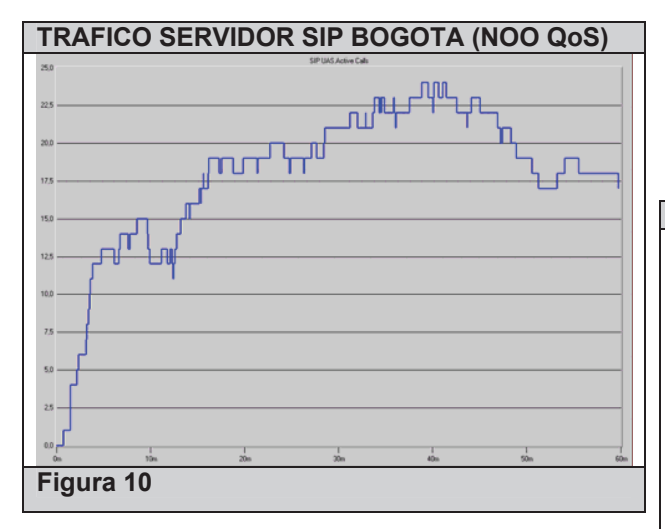

En la figura 10 se observa las llamadas activas que se efectuaron en la simulación, esta información fue obtenida del servidor Proxy Bogotá, al cual todos los nodos clientes de VoIP hacen petición del servicio de VoIP.

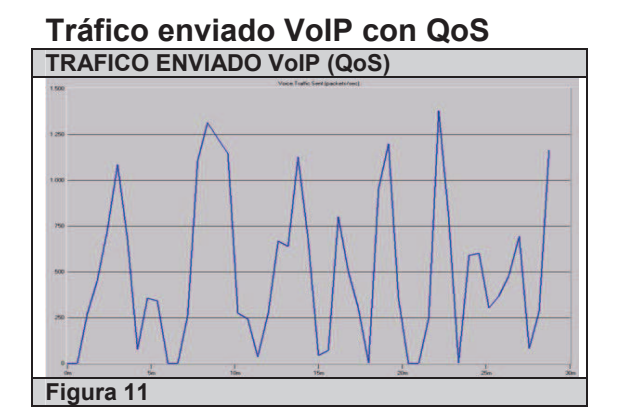

En la grafica se observa el trafico enviado en paquetes/seg de VoiIP backbone Frame-Relay, obteniendo como resultado una simulación de aproximadamente 29 minutos.

**Nota**: *Observamos que al configurar la políticas de calidad de servicio para este escenario cada evento tiene un mayor número de bit`s de tráfico* 

*transmitido, por lo tanto el tiempo total de simulación es menor al anterior escenario pero la cantidad de bit`s transmitidos por unidad de tiempo es mayor.* 

# **Trafico punto a punto con QoS**

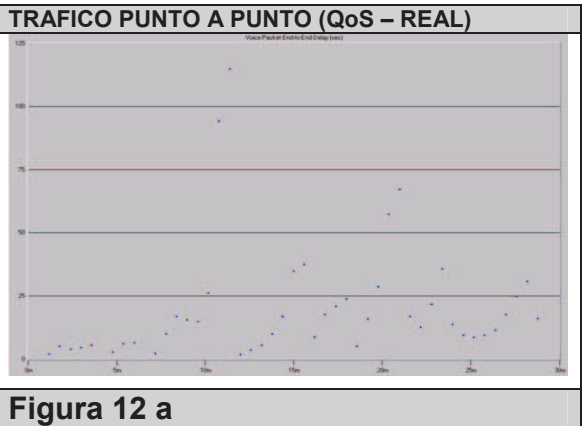

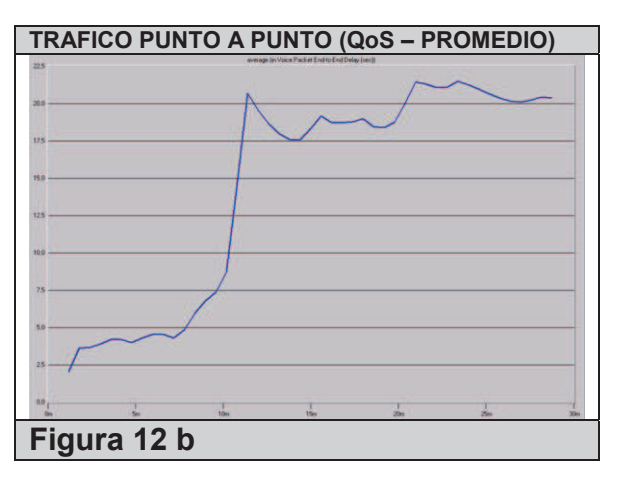

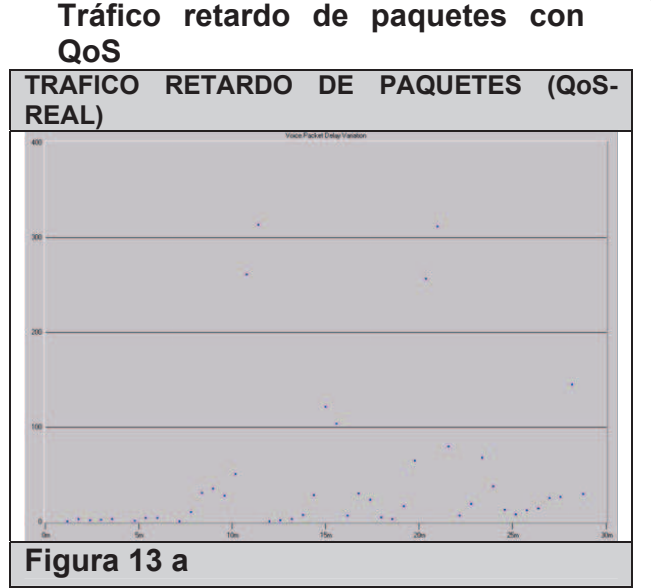

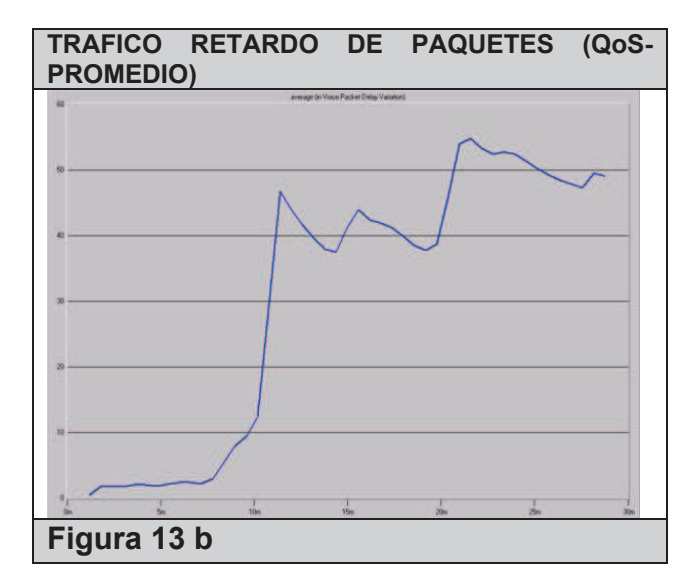

En este escenario se han trabajo políticas de calidad servicio, principalmente WFQ dando prioridad al trafico VoIP sobre el tráfico de base de datos y http. En un ambiente real una buena calidad de servicio tendría retardos por debajo de los 130 ms, lo cual es escenario se cumple satisfactoriamente.

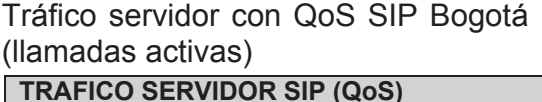

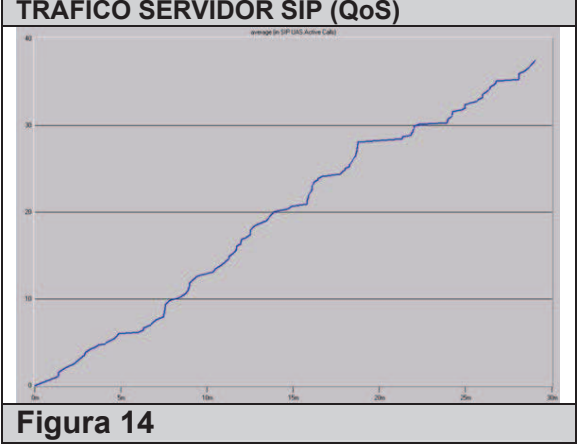

**Nota:** *La grafica muestra la simulación de OPNET donde se observan más llamadas activas que en el escenario anterior, esto debido al uso de políticas de calidad de servicio donde un evento tiene mayor cantidad de bit`s de tráfico en la simulación, el resultado es un número mayor de llamadas activas que refleja el mayor tráfico en VoIP comparado con el anterior escenario.* 

#### **4. PROTOTIPO DE VOIP EN BACKBONE ATM EVALUANDO QoS**

Este es el segundo prototipo construido para nuestro proyecto de Prototipo de telefonía IP en tecnologías WAN evaluando calidad de servicio. El objetivo es implementar un sistema de VoIP en una red ATM. Observar los resultados de tráfico generado, y retardos utilizando las tecnologías apropiadas de ATM para ofrecer calidad de servicio a un escenario de VoIP

### **Topología de Red**

El escenario físico de nuestra red es Colombia, y se quiere interconectar diferentes ciudades a una red ATM, ofreciendo servicios para tráfico HTTP, cliente y servidor de base de datos y VoIP utilizando como protocolo de señalización SIP.

En cada ciudad existe una re LAN que se conecta a la red ATM, tenemos redes LAN en las siguientes ciudades: Rioacha, Cartagena, Santa Marta, Barranquilla, Cúcuta, Bucaramanga, Medellín, Quibdo, Ibagué, Tunja, Bogotá, Villavicencio, Cali, Popayán, Pasto, Leticia.

Todas estas redes tienen configuradas un SPVx al router R3, que tiene acceso al servidor Sip Proxy Server; También hacen peticiones de HTTP y base de datos a diferentes servidores, como son el servidor de Medellín, Bogotá, y Cali.

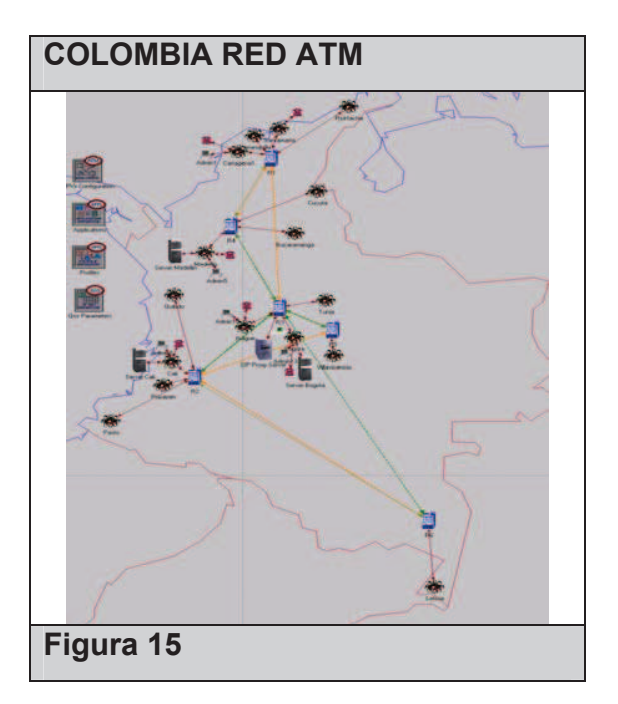

### **Aplicaciones (Servicios de red)**

Las aplicaciones implementadas en el *Prototipo de VoIP en Backbone ATM evaluando QoS,* son: VoIP utilizando un servidor SIP, HTTP, y acceso remoto a base de datos. Se utilizo los módulos de HTTP, y acceso a base de datos proporcionados por el simulador OPNET IT Guru Academic Edition; el modulo VoIP utilizado fue el desarrollado para Frame-Relay estableciendo como aplicación SIP App, y como perfil de usuario Voice Profile.

### **Configuración ATM**

Teniendo los routers ATM, se utilizo routers Juniper (JN\_M10\_82\_a4\_fe4\_ge2\_s220),

necesitamos ahora configurar los circuitos virtuales para poder transmitir los tres tipos de trafico ya mencionados, se necesita un PVC especial para el tratamiento de VoIP, y otro para el tratamiento de datos, en el prototipo estos PVC están diferenciados por ser conexiones entre routers con línea punteada, verde para voz y naranja para datos.

Los Circuitos virtuales de voz, están configurados de la siguiente manera:

Se utilizó como protocolo en la capa de adaptación AAL2 para el transporte del servicio sobre ATM, el cual resulta más eficiente para el tráfico de voz y emplea multiplexación con entrelazado de paquete. AAL2 es más eficiente por el hecho que permite a la red asignar ancho de banda dinámicamente entre la demanda de voz y el servicio de datos, como también permite la supresión de silencio, con lo cual se puede recuperar un alto porcentaje del ancho de banda asignado para el tráfico de voz y destinarlo al tráfico de datos, de esta manera el tiempo paquetización de silencios se usa para el envío de trafico de datos.

Se configuró como servicio VBR-rt (velocidad binaria variable), VBR-rt es la mejor opción para de VoIP sobre ATM, debido a que sus objetivos de rendimiento son apropiados para el trafico de voz.

Para el trafico de datos se utilizó AAL5 como protocolo en la capa de adaptación. AAL5 es utilizado para el transporte de datos, y como servicio de ATM, se aplicó UBR( número de bits sin especificar) proporcionando transmisión de datos a ráfagas en diferentes momentos de tiempo.

La configuración de estos PVC es sencilla: después de seleccionar dos routers que se quieran conectar, en el panel de *Protocols>ATM>configure a SPVx between selected nodes,* se establece el nombre de la conexión, se verifica los routers a conectar, el tipo de AAL y el tipo de servicio ATM que se quiere tener.

Con lo anterior se garantiza una óptima calidad de servicio, al emplear estas características que nos ofrece ATM.

### **Análisis de Resultados**

Al ejecutar la simulación *Prototipo de VoIP en Backbone ATM evaluando QoS,* se han diseñado un escenario para el análisis de resultados, configurando los diferentes servicios de ATM para la optimización de la calidad de servicio. El tráfico transmitido a través de la red ATM es

de aplicaciones HTTP, base de datos y VoIP.

OPNET nos ofrece resultados globales o de cada nodo, por ejemplo, queremos conocer el tráfico cliente HTTP, cliente de base de datos y cliente VoIP de un nodo, vamos a tomar como ejemplo en nodo, el comportamiento de estos nodos clientes es similar entre ellos mismos, por eso con estudiar uno, nos da la idea del comportamiento de los otros, seleccionamos el nodo de Santa Marta, este nodo hace requerimientos de señalización VoIP al servidor SIP Proxy, y peticiones de acceso a base de datos y HTTP al servidor *Bogota Server.*

El nodo Santamarta, es una red LAN, su tráfico enviado y recibido es (Ver Figura 16).

Como se comento anteriormente, esta grafica nos muestra que existe una respuesta por parte del servidor de Bogotá con respecto a base de datos al nodo de Santamaría, entendiendo que el trafico generado atraviesa la nube ATM, esto es de gran importancia, para el tratamiento de calidad de servicio de VoIP, sobre el trafico de datos.

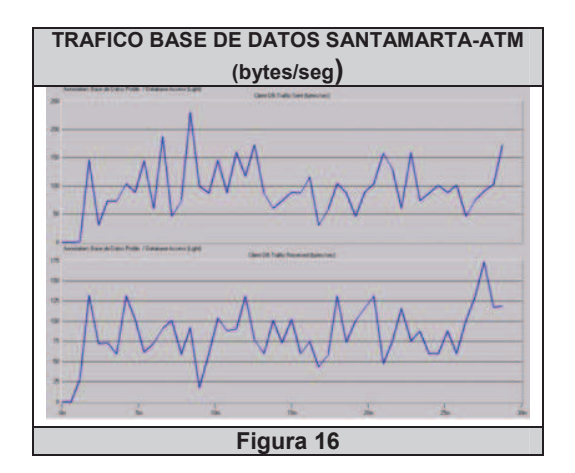

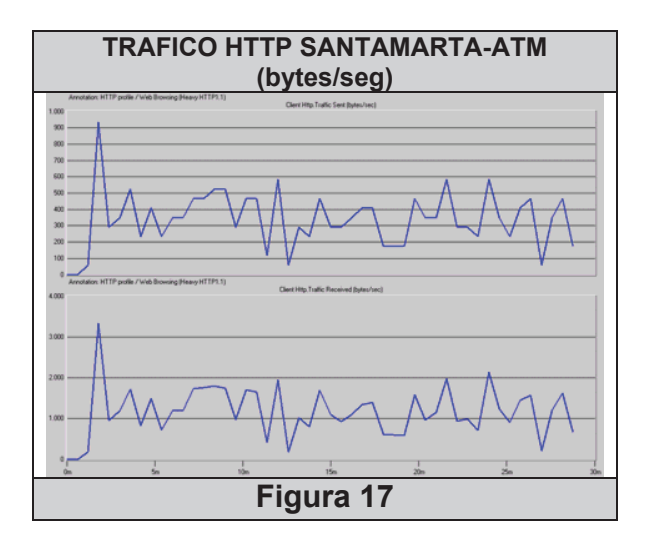

El tráfico mostrado en la Figura 8.2, es el transmitido HTTP entre el nodo de Santamarta y el servidor de Bogotá.

El tráfico VoIP transmitido es el siguiente:

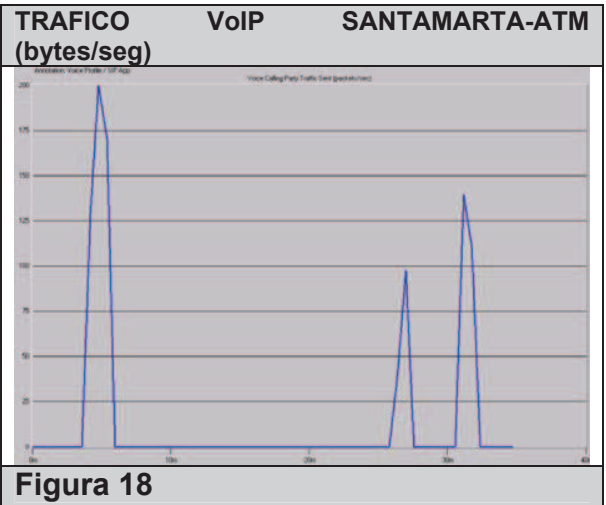

La anterior Figura 18 muestra el tráfico de VoIP de de Santamarta, este nodo realizo llamadas a los nodos de Bogotá, Tunja, y recibió una teléfono IP en la red de Cali.

En conclusión, el trafico VoIP atravesó la red ATM, haciendo peticiones al servidor Proxy SIP, por lo anterior, podemos ver que existe conexiones extremo a extremo de ATM y el modelo es funcional. Ahora se evaluara el trafico en general que cruza la nube frame ATM.

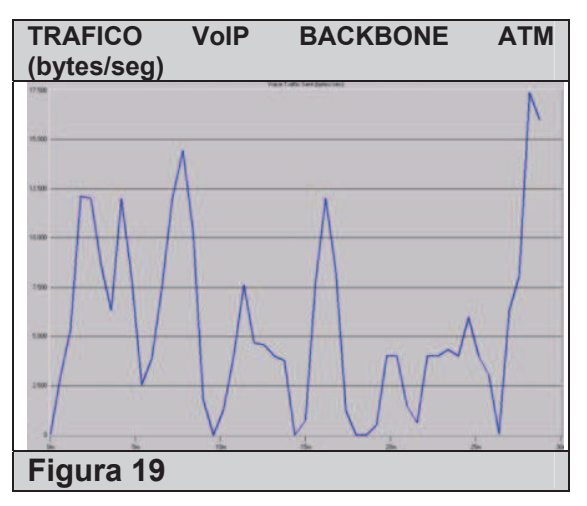

Se obtuvo una simulación VoIP de aproximadamente 30 min.

*Nota: El procesamiento de ATM en OPNET, con su configuración es de tipos de AAL y servicios prestados para calidad de servicio, consumen una alta cantidad de eventos de OPNET, por esta razón, aunque el ideal era tener una simulación de 1 hora, se obtuvo una simulación de aproximadamente 30 min .* 

Solo se genero un escenario de ATM, a diferencia de Frame-Relay, debido a la configuración de ATM ofrece elementos de calidad de servicio asociados a la capa de adaptación AAL, que permiten asignar políticas y prioridades al tráfico en la capa de enlace, por esto, no se hizo dos

escenarios mostrando cuando esta implementado las políticas de calidad de servicio, y cuando no.

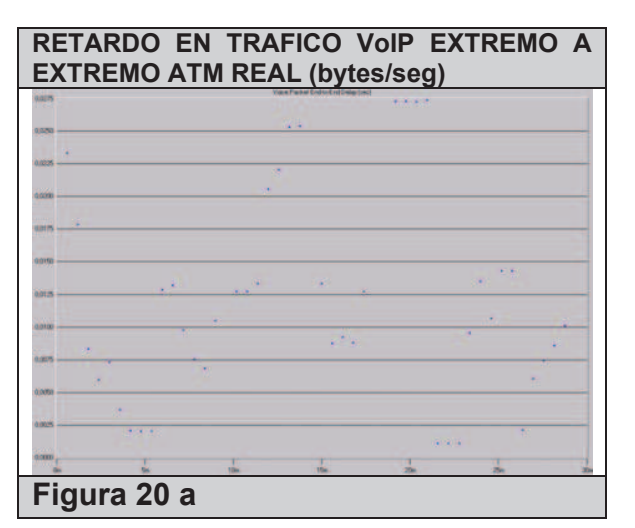

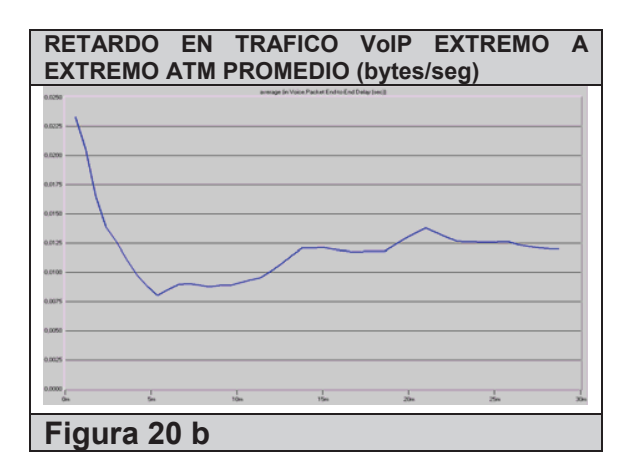

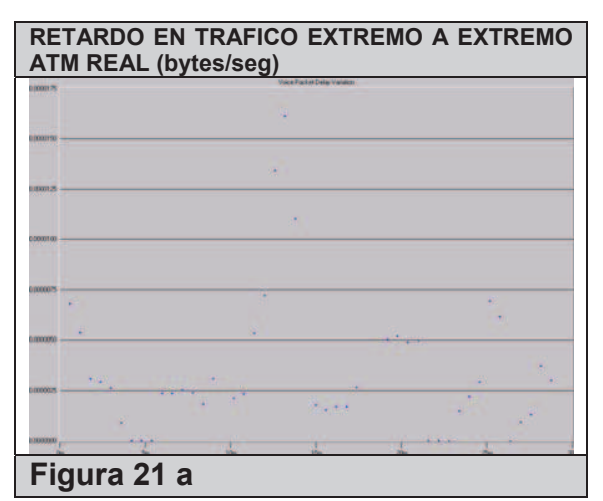

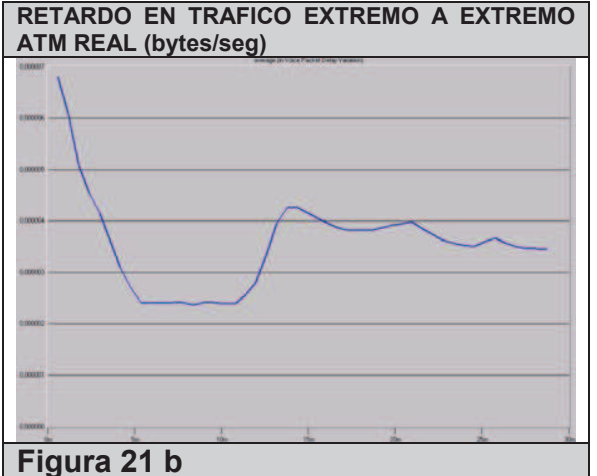

ATM posee sus propias políticas de calidad de servicio para el tráfico de voz, configurando en la capa de adaptación AAL2 con servicio VBRnrt, que fueron diseñadas para el tratamiento de voz utilizando una conexión SONET OC1. Como se observa en las Figuras 20 y 21, los resultados muestran retardos muy por debajo de 130 ms, lo cual demuestra una optima calidad de servicio.

Este escenario representa solo una muestra de un ambiente real, ya que el tráfico en esta simulación es bajo por el "poco" número de nodos emisores de tráfico VoIP en ATM, teniendo en cuenta que ATM esta diseñado para grandes cargas de información simultanea y OPNET solo permite un número limitado de nodos en el prototipo. Además de lo anterior como ya se ha expuesto, OPNET tiene también un número limitado de eventos que hacen que entre más terminales por nodo haya y produzcan tráfico, se disminuya sustancialmente la duración de la simulación y esto no permita el análisis de los resultados en forma apropiada.

## **5. CONCLUSIONES.**

Para el desarrollo de los prototipos de VoIP en backbone Frame-Relay y ATM evaluando QoS descritos, OPNET IT Guru Academic Edition nos ofrece un conjunto de utilidades para el desarrollo de nuestro modelo, como lo es el protocolo SIP, codecs de VoIP, nodos como routers, host, switch, herramientas de calidad de servicio, y herramientas para diseñar una red Frame-Relay, en un entorno grafico de fácil entendimiento para el usuario.

En las limitaciones del simulador OPNET IT Guru Academic Edition nos encontramos principalmente con dos para nuestros propósitos:

### 1. **Número de eventos limitados:**

No se puede exceder el número de eventos en una simulación, este número de eventos no debe ser mayor a 50'000.000 aproximadamente. El funcionamiento de los eventos del OPNET esta limitado. Cada nodo transmite una cantidad de eventos, entre mas protocolos se tengan activados, mas servicios de red se tengan, como VoIP, HTTP, FTP, cliente o servidor de base de datos, y mas nodos se encuentren conectados v transmitiendo estas tramas, mas eventos son generados, por esto las simulaciones en algunos casos promedian entre 1 hora a 30 minutos de tiempo real.

### 2. **Cantidad de Nodos conectados:**

La cantidad de nodos conectados que no puede exceder de 20, en caso de ser mayor, OPNET IT Guru Academic Edition mostrara una excepción y no permitirá la simulación.

Estas dos limitaciones se deben a que se esta trabajando con una versión académica que es gratuita, El software comercial de OPNET que se encuentra en su versión 10.5 si permite mayor cantidad de eventos y mayor cantidad de nodos conectados, y contienen módulos para analizar protocolos como lo son el de MPLS e IPv6.

El uso de un simulador de este tipo es de gran ayuda para el diseño no solo de arquitecturas de a nivel WAN sino también para el diseño de redes LAN en organizaciones que no tienen definido una arquitectura de red y necesitan reducir costos de implementación.

Gracias a este simulador se pudo realizar una aproximación al mundo real de diseñar y configurar un prototipo de telefonía IP en backbones WAN como Frame-Relay y ATM, y realizar pruebas para ver el comportamiento y la respuesta al realizar diferentes configuraciones a estas redes, ya sea en el ambiente LAN o WAN, sin ningún costo, y aprender los parámetros que tienen que ser asignados, basados en manuales de configuración que se encuentran en la red, entendiendo diferentes diseños, y ejecutándolos en la practica en el simulador, y teniendo conocimiento del comportamiento de las diferentes tecnologías aplicadas como lo fue el trafico VoIP, http, acceso remoto a base de datos, señalización SIP, los diferentes codecs para el tratamiento de la voz, RSVP, QoS, ToS, WFQ, RED, Frame-Relay, ATM entre otros temas.

Para finalizar, al evaluar diferentes escenarios en VoIP en tecnologías WAN evaluando QoS y conocer el simulador OPNET, se podrían evaluar diferentes prototipos en escenarios más pequeños y con otras posibilidades como lo es el tráfico de video, FTP, o hacer practicas con protocolos de enrutamiento como RIP u OSPF, de esta manera aprendiendo la configuración de otros protocolos, lo ideal es haber trabajado con la versión comercial de OPNET, que maneja un mayor numero de eventos y de nodos, y protocolos como MPLS y TCP v 6. Esperamos que esta tesis deje una puerta abierta hacia la investigación de estos temas de Networking utilizando simuladores de alto nivel como OPNET en la Universidad Distrital Francisco Jose de Caldas.

### **BIBLIOGRAFIA**

[MIL31] OPNET Modeling Manual Vol 1, OPNET Version 3.5, MIL 3 Inc., 1997.

Final report COST 242, Broadband network teletraffic: Performance evaluation and design of broadband multiservice networks (J. Roberts, U.Mocci, J. Virtamo eds.), Lectures Notes in Computer Science 1155, Springer 1996.

ATM Forum. Traffic Management SpecificationVersion 4.0 *ftp://ftp.atmforum.com/pub/approvedspecs/af-tm-0056.000.pdf*.

Katzela and Mil 3, Inc., *Modeling and Simulating Communication Networks: A Hands-on Approach Using OPNET*, Upper Saddle River, NJ, Prentice Hall, 1999, pp. 91-102.

[Bhagavathula, 2002] Bhagavathula, R., Xianghui Ma, Thanthry, N. and Pendse, R.Voice Over Cable Network. OPNETWORK 2002.

Cisco website, *ttp://www.cisco.com/warp/public/784/ packet/oct99/basics.html*.

Cisco website, *http://www.cisco.com/univercd/cc/td/d oc/pcat/ca3500.htm*.

I. D'Hooghe, S. D'Hoore, *LAN-PABX*, H239 Telecommunications Systems: network design project, 2000..

Vinodkrishnan Kulathumani, *Voice over IP: Products, Services and Issues*, Ohio-State.

http://www.iec.org/online/tutorials/Bro adBand Access/vodsl.pdf

Especificación del ATM Forum. Loop Emulation Service using AAL2 (LES), af-vmoa-0145.000, Julio/2000.

### URL:

http://www.cinsulintel.es/Html/Tutorial es/Artículos/tutorial\_fr.html

URL:

http://www.ibw.com.ni/~alanb/frame\_r elay/

#### URL:

http://www.telefonicapr.com/prtc/porta l/channel2/0,1045,2108\_224293,00.ht ml

### *kStack*

http://comet.columbia.edu/software/k **Stack**